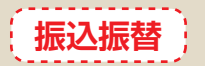

お客さまがお申込口座としてご登録いただいている口座から、ご指定の口座へ資金移動ができます。

### 振込振替における留意事項

- ○当日扱いおよび10営業日先までの振込振替の予約ができます。(平日 0:00 ~ 8:30 は、当日指定の振込は できません)
- ◦振込振替の操作実行後、当行より受付番号を記入した電子メールをお送りしますので、必ず内容をご確認くだ さい。
- ○予約扱いで振込振替依頼を行った場合は、振込振替指定日に必ずご依頼の処理結果をご確認ください。 ○予約扱いで振込振替依頼を行った場合は、振込振替指定日の当日午前 0 時に引落処理を致しますので、前日ま
- これは、この高高高高高度のでは、この高高高高高高高高高高高高。<br>- The main of the management of the management of the management of the management of the management of the ma 正当な理由による支払停止等の場合)は、その振込振替は取り消されたものとして取り扱います。
- ○入金先の科目・口座番号・受取人名が相違していると、振込振替ができない場合があります。その場合、組戻 手続きが必要となりますので、入力内容については十分にご確認願います。

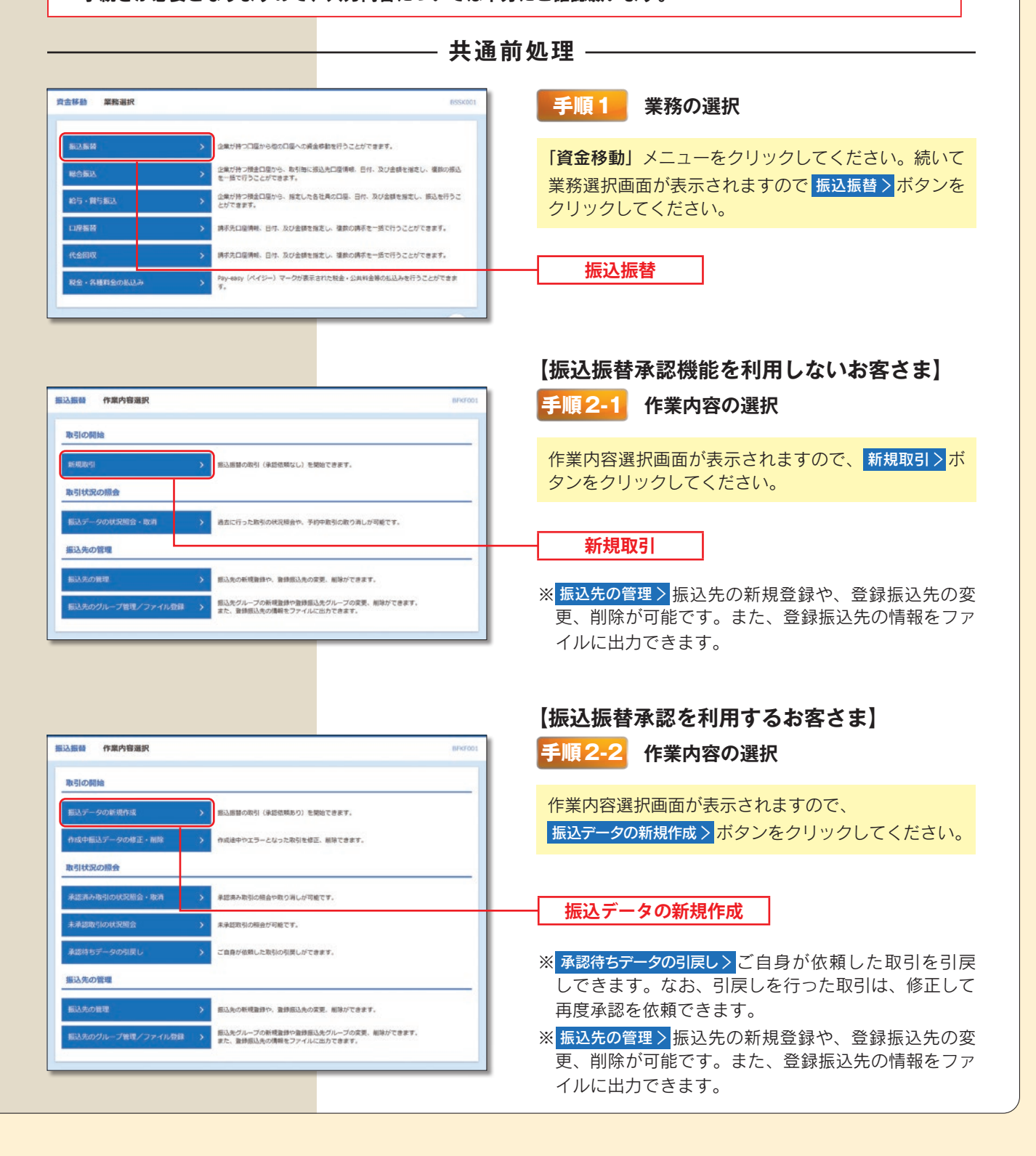

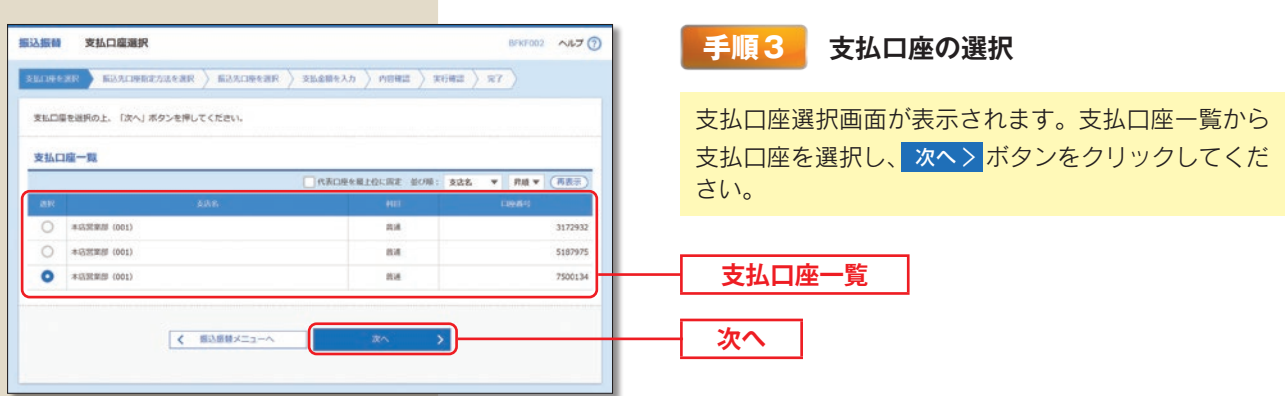

## - 振込先指定方法別処理 -

振込先を指定する方法は以下の 5 つからご選択ください。

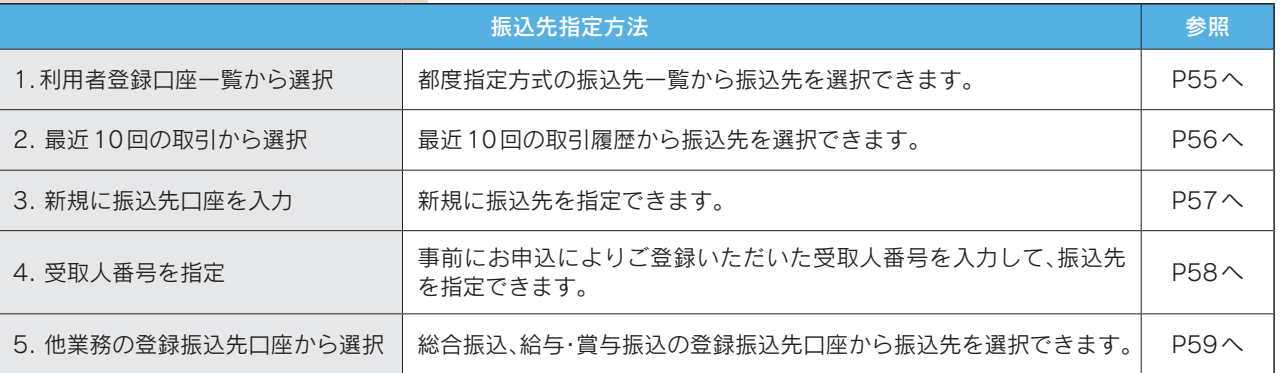

# **1. 利用者登録口座一覧から選択**

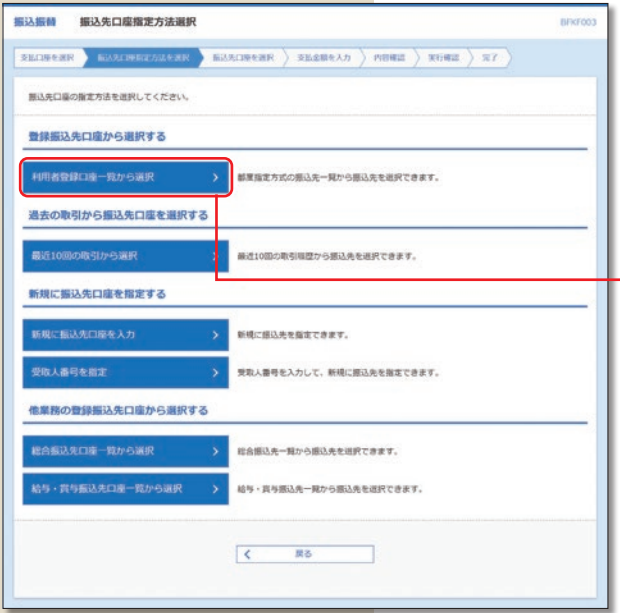

### **手順1 振込先口座指定方法の選択**

振込先口座指定方法選択画面が表示されますので、 利用者登録口座一覧から選択 〉 ボタンをクリックしてく ださい。

**利用者登録口座一覧から選択**

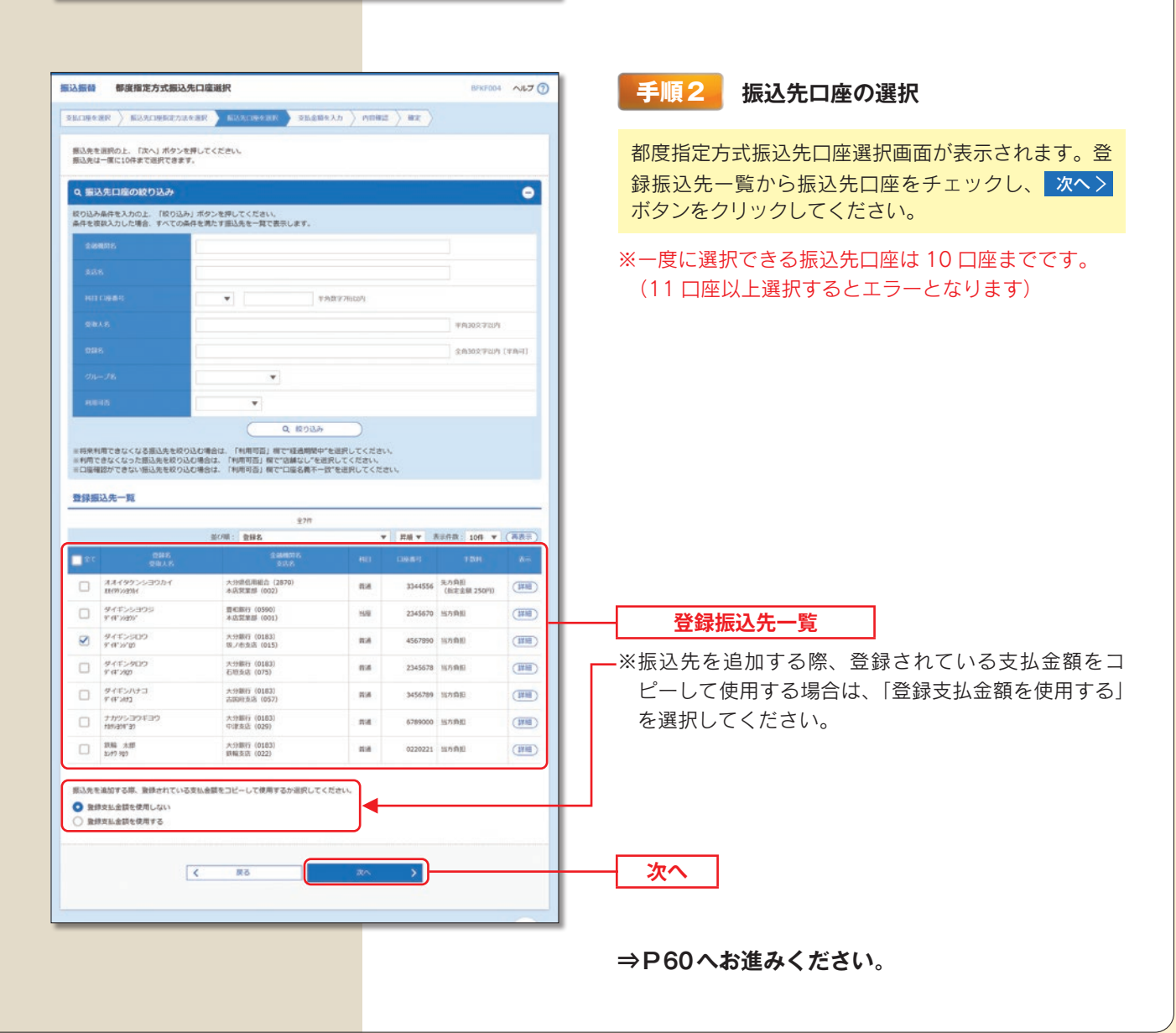

## **2. 最近10回の取引から選択**

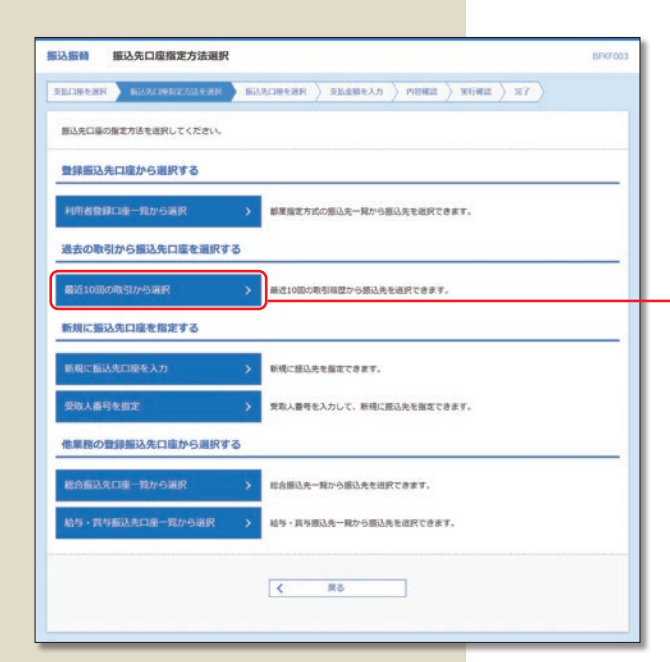

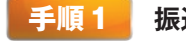

#### **手順1 振込先口座指定方法の選択**

振込先口座指定方法選択画面が表示されますので、 最近10回の取引から選択 〉 ボタンをクリックしてくださ い。

**最近 10 回の取引から選択**

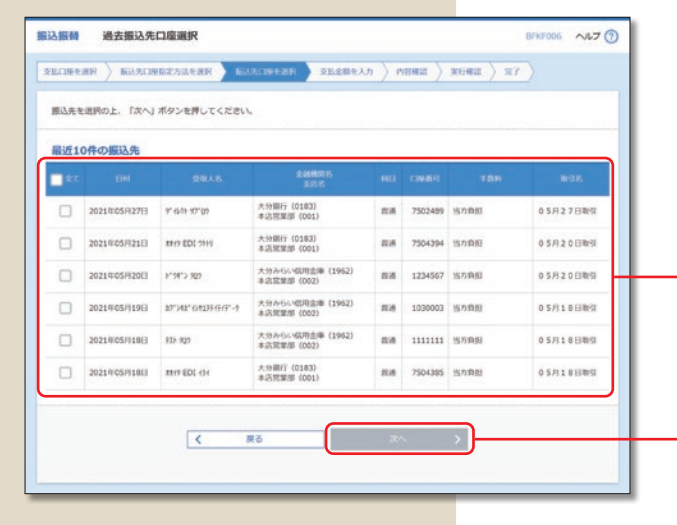

#### **手順2 振込先口座の選択**

過去振込先口座選択画面が表示されます。最近 10 件 の振込先から振込先口座をチェックし、 次へ>ポタ ンをクリックしてください。

**最近 10 件の振込先**

**次へ** 

**⇒P60へお進みください。**

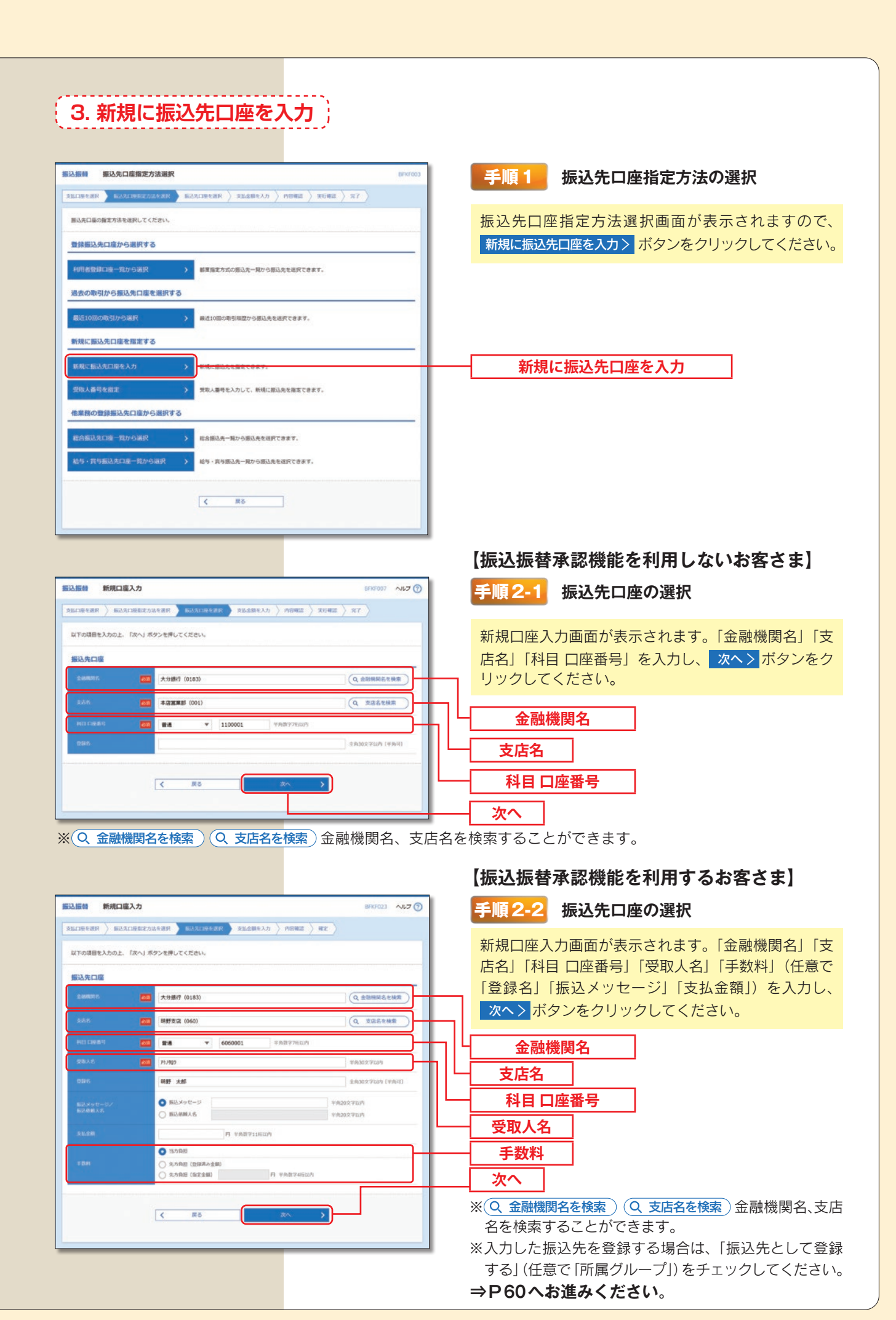

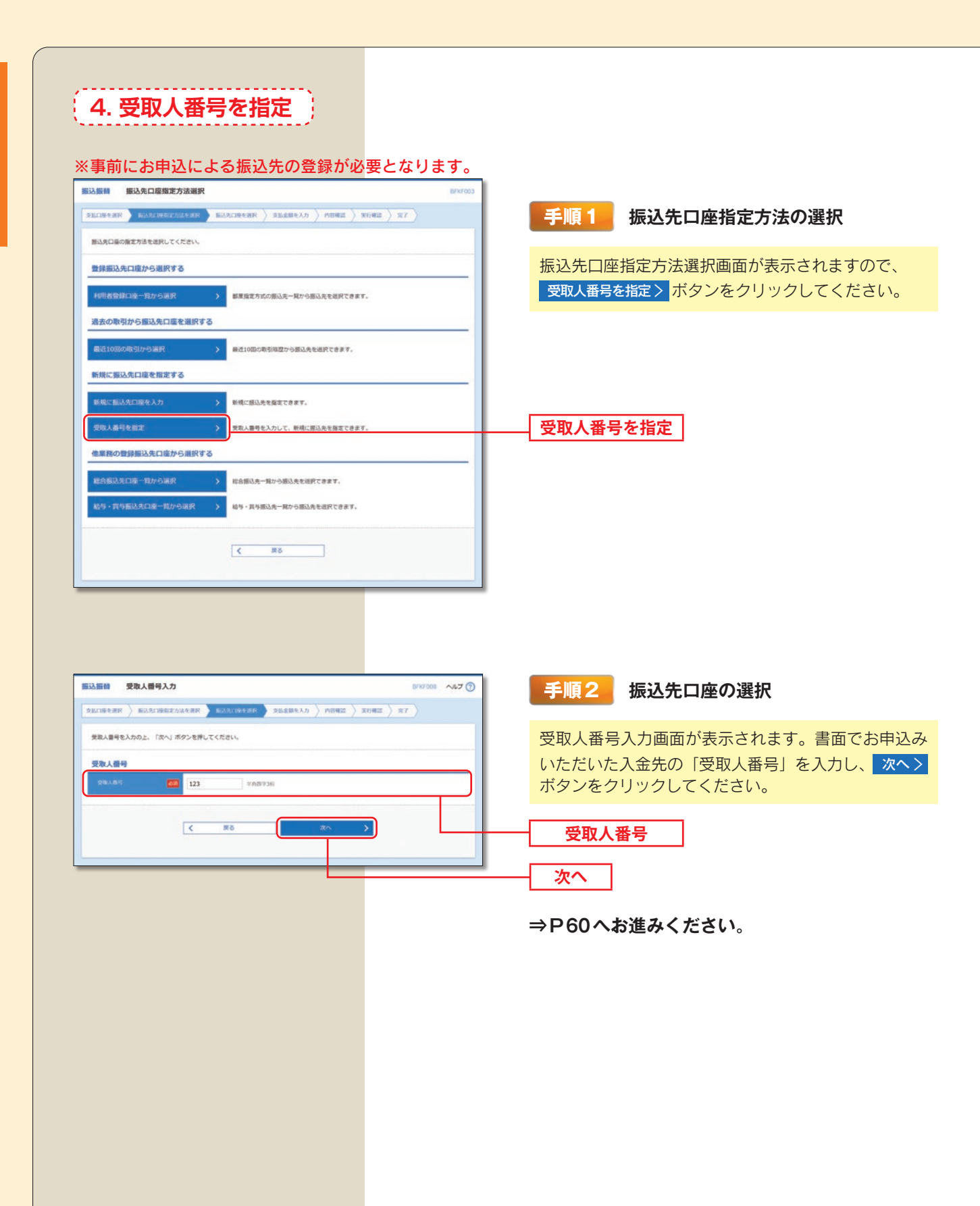

## **5. 他業務の登録振込先口座から選択**

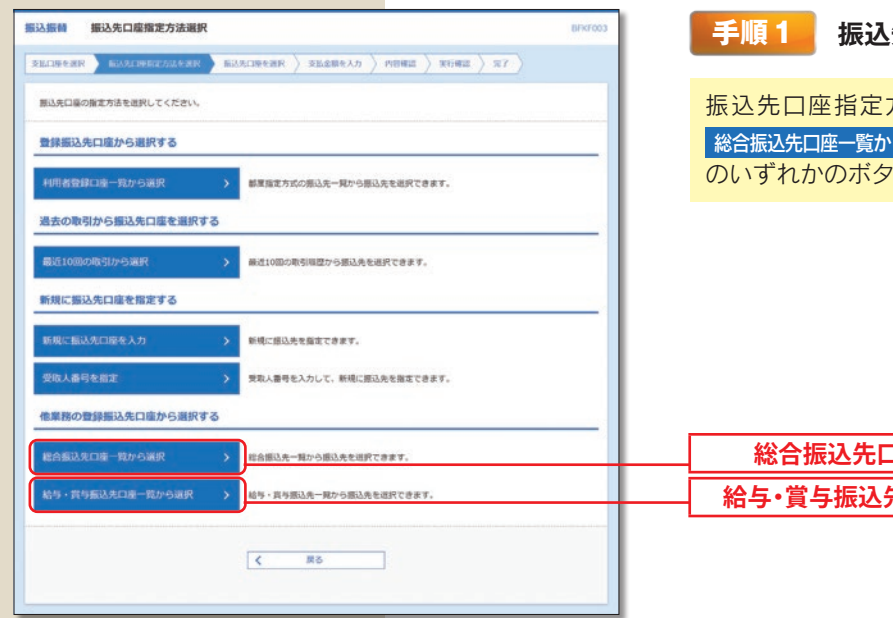

## **手順1 振込先口座指定方法の選択**

振込先口座指定方法選択画面が表示されますので、 総合振込先口座一覧から選択 > ▌ 給与・賞与振込先口座一覧から選択 > のいずれかのボタンをクリックしてください。

ー<br>コ座一覧から選択 **給与・賞与振込先口座一覧から選択**

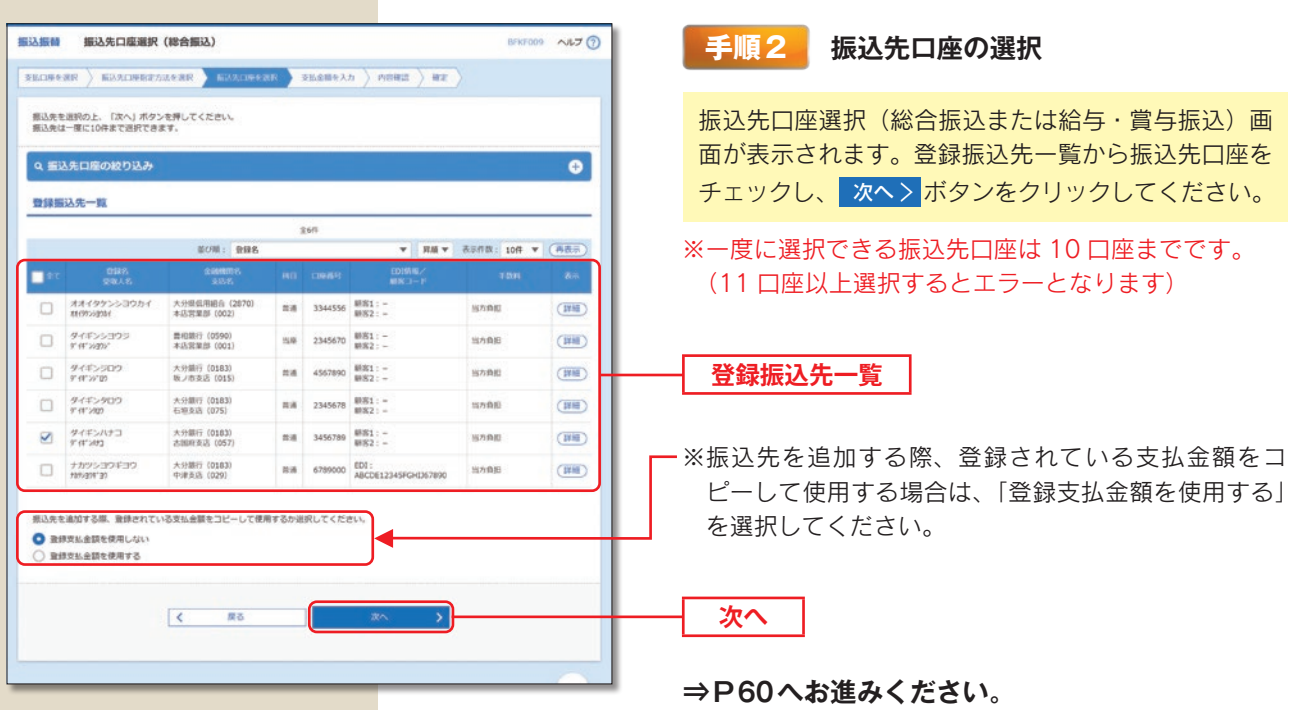

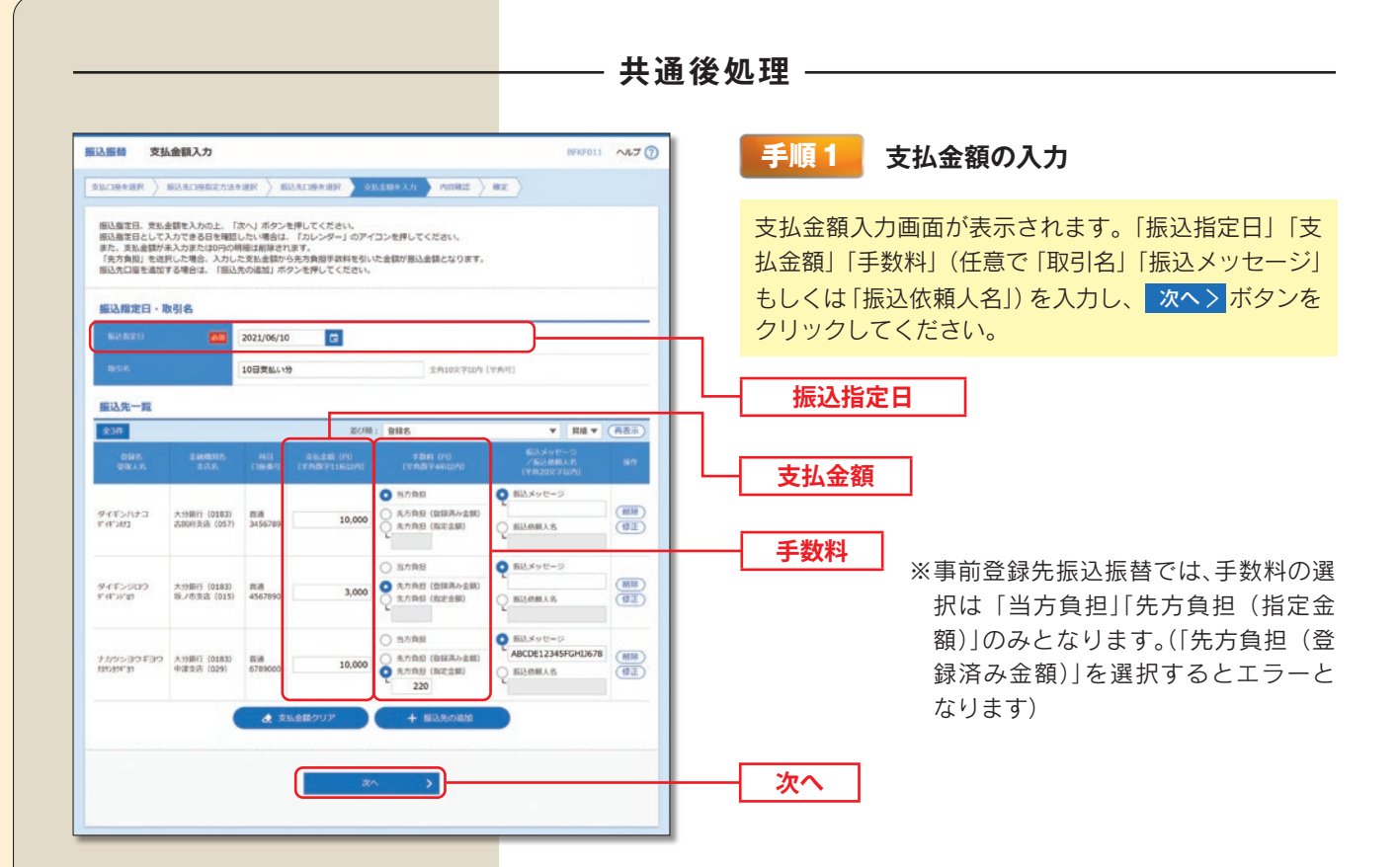

※+振込先の追加 振込先を追加することができます。

※ ◆ 支払金額クリア 入力項目を未入力状態に更新する ことができます。

#### 振込メッセージ (省略可)

- ◦振込先が EDI 情報※に対応している場合のみご利用 いただけます。
- ◦半角 20 文字以内で入力してください。
- ◦「振込メッセージ」と「振込依頼人名」の両方を同 時に利用することはできません。(両方省略すること は可能です)
- ※ EDI とは「電子データ交換」のことで、企業さま向 けの商取引に関する情報を標準的な書式に統一して、 そのデータを電子的に交換するシステムのことです。

振込依頼人名 (省略可)

- ◦振込依頼人名を変更する場合、半角 20 文字以内で 入力してください。
- ◦「振込依頼人名」と「振込メッセージ」の両方を同 時に利用することはできません。(両方省略すること は可能です)

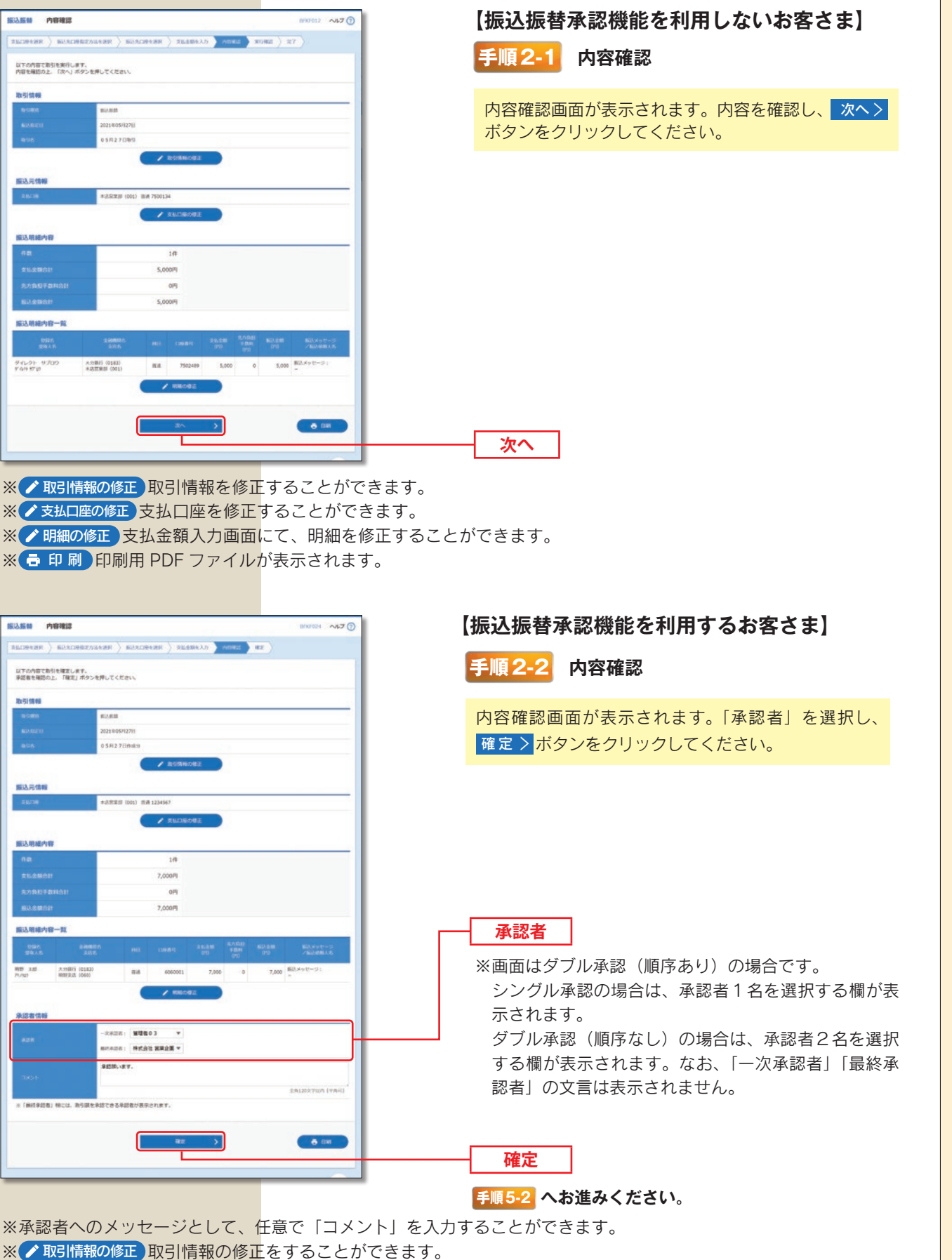

※ ノ支払口座の修正 支払口座を修正することができます。

**相込解器** 内容確認

.<br>ምሳራቃት - 9:709<br>የገብ የፖ*ወ* 

**第込証は 内容確認** 

2005 018

- ※ プ明細の修正 支払金額入力画面にて、明細を修正することができます。
- ※承認権限のあるユーザで、自身を承認者として設定した場合、 確定して承認へ 〉 ボタンをクリックすると、続けて振 込データの承認を行うことができます。
- ※ 市 印刷 印刷用 PDF ファイルが表示されます。

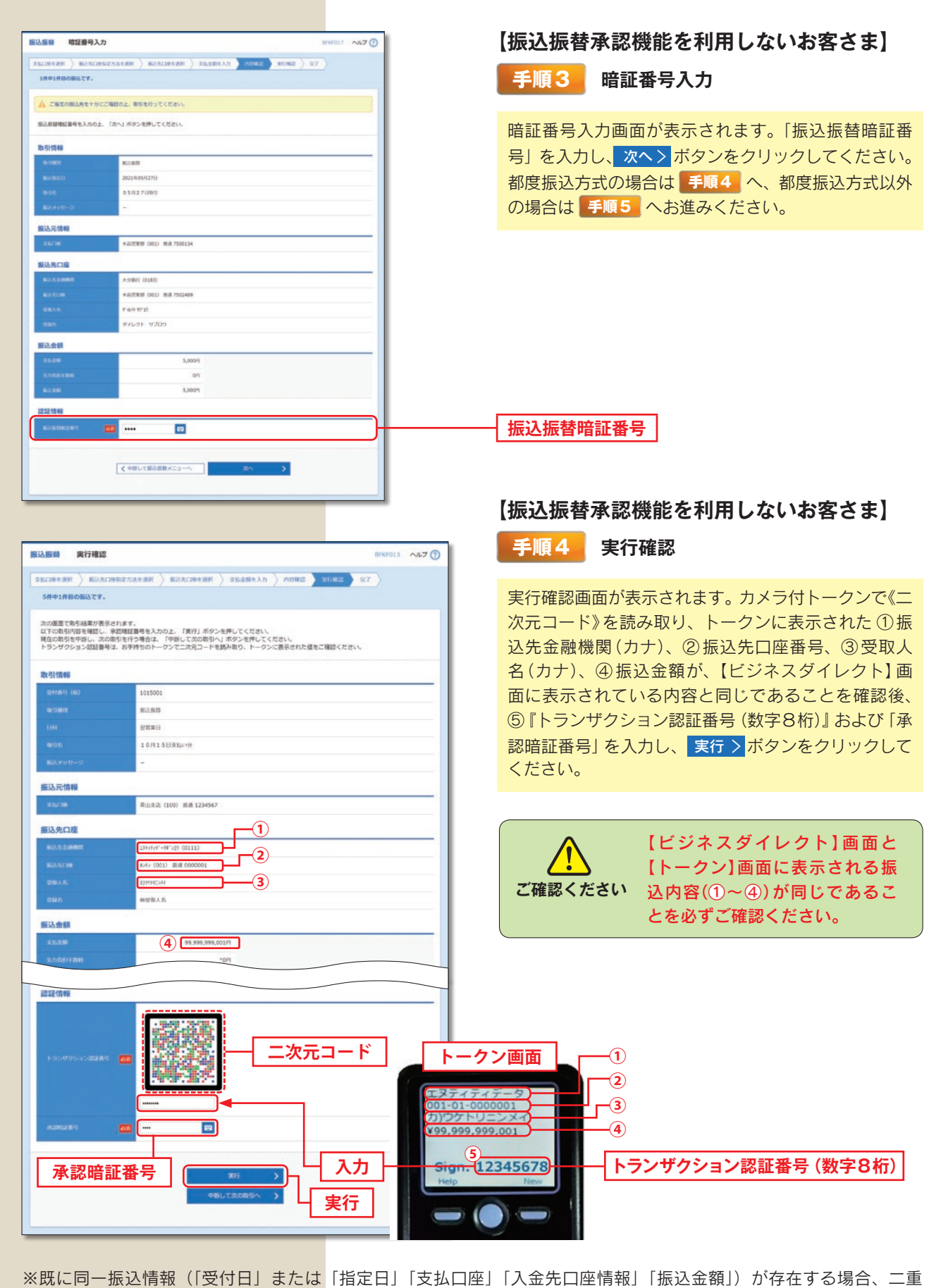

振込警告メッセージが表示されます。依頼内容をご確認後、お取引を継続する場合は「取引を継続する」をチェックし、 実行 〉 ボタンをクリックしてください。 ※複数の入金先口座を選択した場合は、手順3〜手順5を繰り返し操作する必要があります。また、 中断して次の取引へ 〉

ボタンをクリックすると、表示中の取引が中断され、次の入金先口座への振込振替を行うことができます。

資金移動/振込振替の流れ

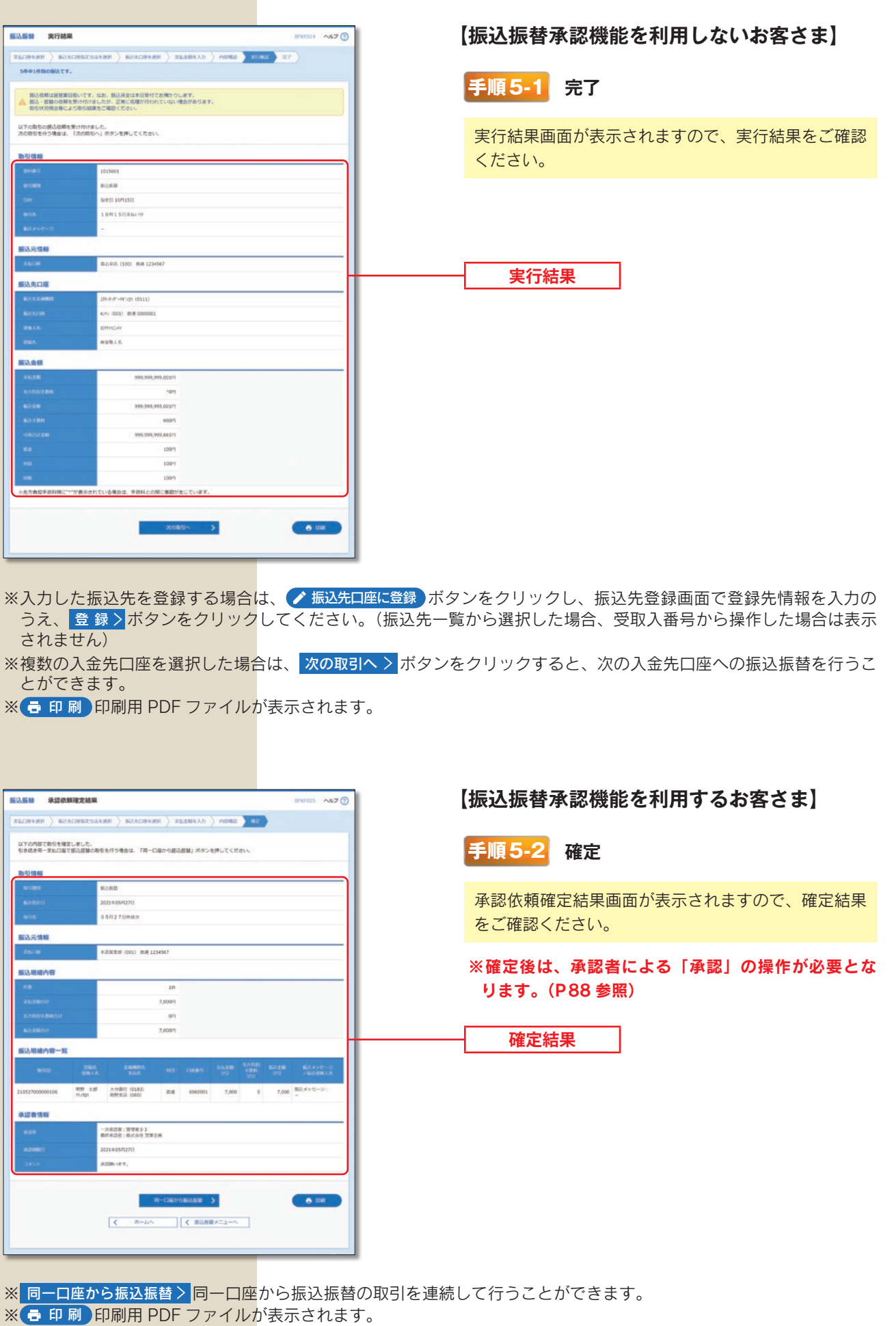